# 

# S fpf[fŒf|"Á'I 'è"ÔfIf"f‰fCf"f\ftfgfEfFfA

## ŽÀ-pf\ftfg

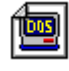

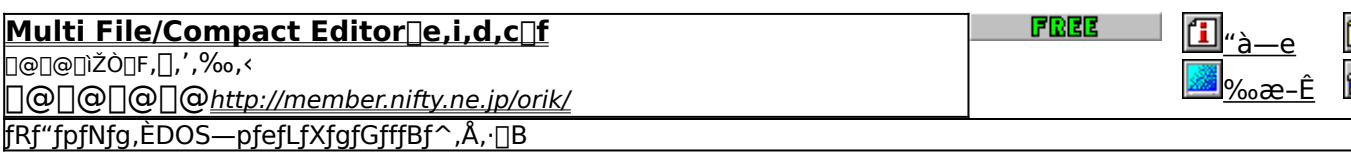

凾

,

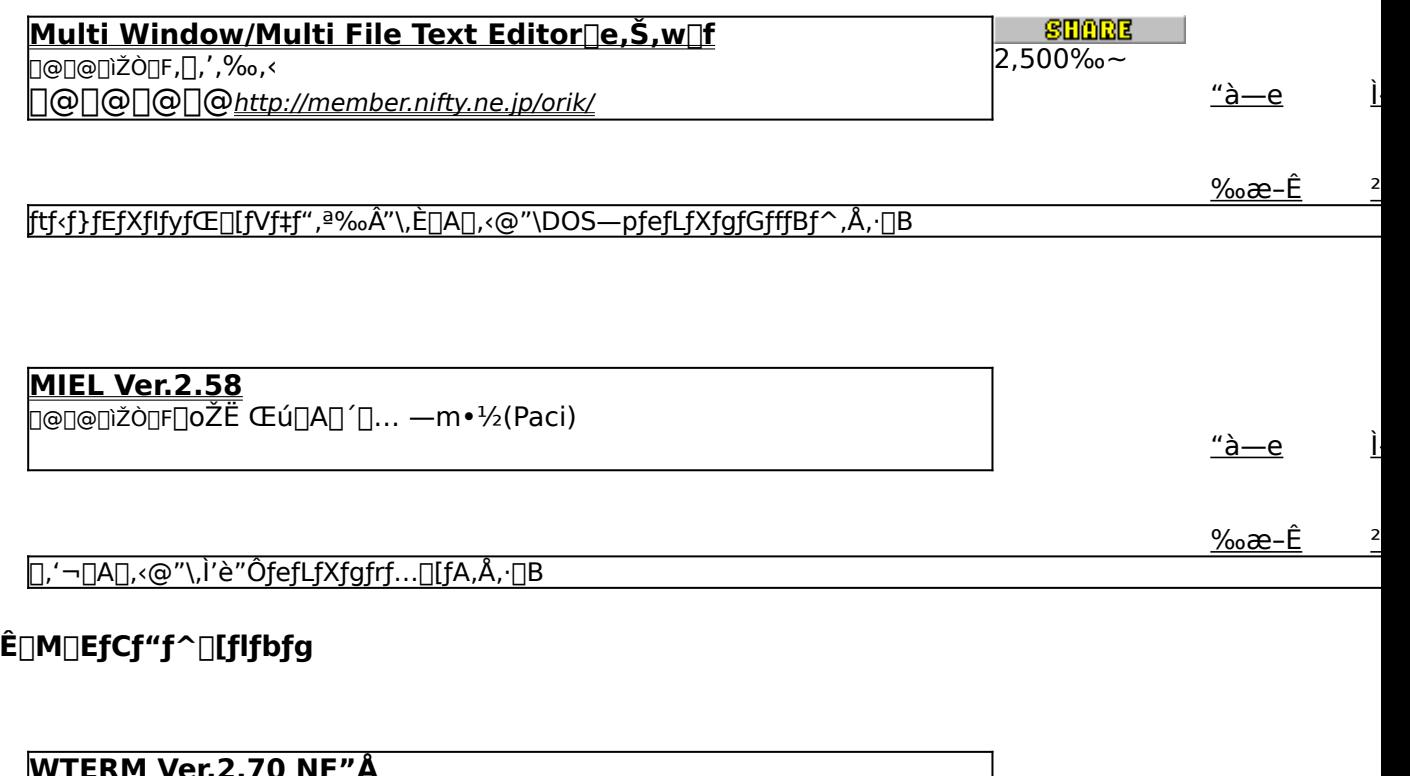

<u>"à—е</u>

 $\frac{\%6}{2}$  -  $\hat{E}$  $\overline{2}$ 

f|fbfvfAfbfvf∏fjf…∏[,É,æ,éŠÈ'P'€∏ì,Æ∏,<@"\f}fNf∏,ª"Á'¥,Ì∏A'è"Ô'Ê∏Mf\ftfg,Å,∙∏B

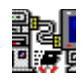

#### **Remote-Disk Program Version 6.00**

**D@D@DIŽÒDF'|"C\_Dd"T** 

<u>"а̀—е</u>

 $\overline{2}$ 

#### fpf‰fŒf‹orfVfŠfAf‹fP□[fuf‹□Ú'±,É,æ,è□AŠÈ^ÕLAN,ðŽÀŒ»,·,éf\ftfg,Å,·□B

#### ftf@fCf‰[EfA[[fJfCfo

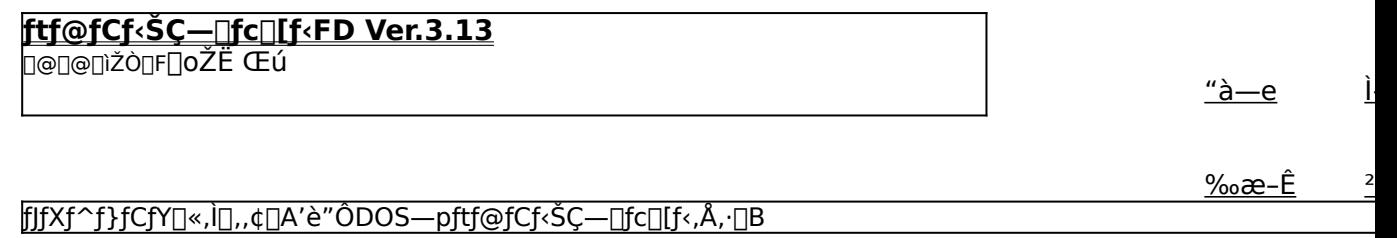

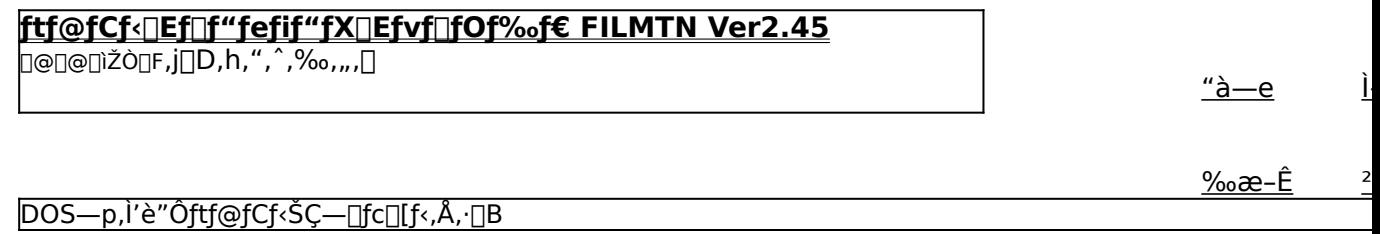

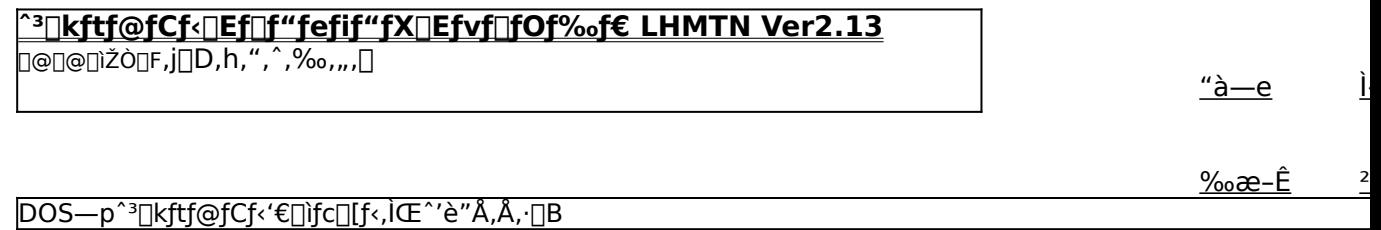

# **LHA Ver.2.13**

]@]@∏ìŽÒ∏F≺g∏è ‰h'×

<u>"à—е</u> Ì

<u>‰æ–Ê</u>  $\overline{a}$ 

#### ft∏[fefBfŠfefB

#### **WSP Ver.1.50**

D@D@Dižò<sub>DF</sub>amparof<sup>[</sup>]fLf`("a"c<sup>[]</sup>\_^ê)

<u>"à—е</u> Ţ

 $\overline{\mathbf{c}}$ 

 $\overline{a}$ 

<u>‰æ-Ê</u> [fAfbfvff][fg,⋤'Ê[]«,Ì, ,éftf@fCf‹,ð[]¬,<sup>з</sup>,,Ü,Æ,ß,é[]ê[]‡,É—~—p,<sup>3</sup>,ê,é[]·•ªftf@fCf‹[]ì[]¬fc[][f‹,Å,·[]B

MACCD Ver.1.30

**D@D@DìŽÒDFO**´D... •q•v

Ì <u>"à—е</u>

<u>%æ-Ê</u> Macintosh, ICD-ROM, ð<sup>71</sup>/4[]ÚDOS, âWindows, ©, çfAfNfZfX, Å, «, éMSCDEXŒÝŠ·, IfffofCfXfhf‰fCfo, Å, · []B

# Multi File/Compact Editor[e,i,d,c[f

2マークの説明

#### ‰æ-ÊfCf<sub>□</sub>[fW

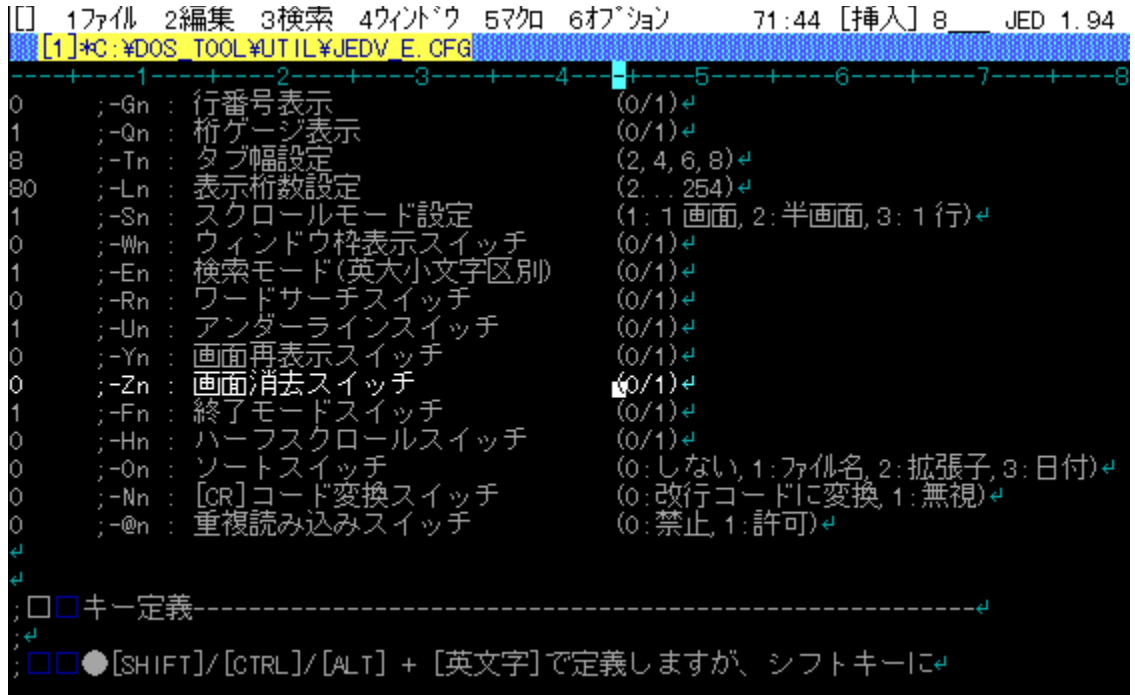

## Žû~^ftfHf<f\_

DISC1:\OLS\DOS\JED194V -{'] DISC1:\OLS\DOS\JEDDOC fhfLf...fllf"fg

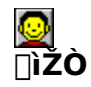

,[],',‰,<<br><u>http://member.nifty.ne.jp/orik/</u>

#### $"a-e"$

fRf"fpfNfg,ÈDOS—pfefLfXfgfGfffBf^,Å,∙[]B2‰æ–Ê[]A20ŒÂ,Ü,Å,Ìftf@fCf‹,ðˆµ,¤,±,Æ,ª<br>‰Â"\,Å[]AEMS[]AV-Text,É,à'Ήž,µ,Ä,¢,Ü,∙[]Bf} fNf[],ÍfL[][f} fNf[],Ì,Ù,©[]AVZfGfffBf^,ÌŽd<br>—l,É[]€‹',µ,½fvf[]fOf‰f} fuf‹f} fNf[],ð"õ,¦,Ä,¢,Ü,∙[]

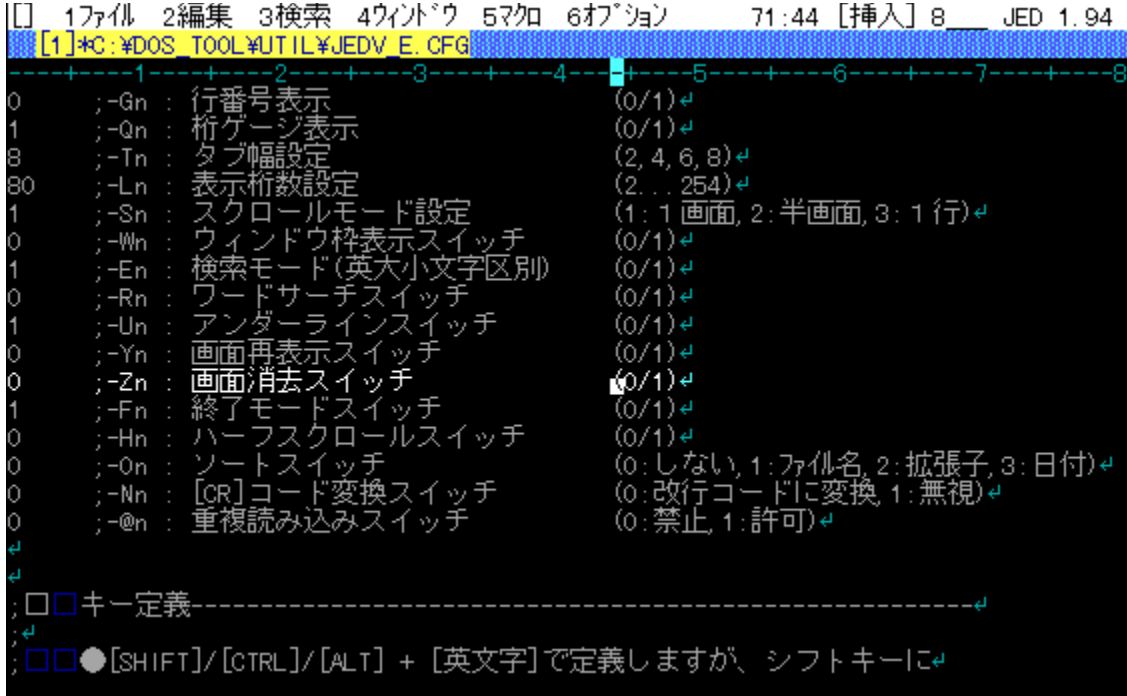

fRf"fpfNfg,ÈDOS—pfefLfXfgfGfffBf^,Å,·[]B2‰æ–Ê[]A20ŒÂ,Ü,Å,Ìftf@fCf‹,ðˆμ,¤,±,Æ,ª‰Â"\<br>,Å[]AEMS[]AV-Text,É,à'Ήž,μ,Ä,¢,Ü,∙[]Bf}ƒNf[],ÍfL[][ƒ}ƒNf[],Ì,Ù,©[]AVZfGfffBf^,ÌŽd—<br>l,É[]€‹',μ,½fvf[]fOf‰f}fuf‹f}fNf[],ð"õ,¦,Ä,¢,Ü,∙[]B

DISC1:\OLS\DOS\JED194V -{<u>'</u>Ì<br><u>DISC1:\OLS\DOS\JEDDOC fhfLf...f</u>[]f"fg

<u>fCf"fXfg∏f<,ìŽÀ∏s∏i-{'Ì∏j</u>

# <u>fCf"fXfg∏f{,ìŽÀ∏s∏ifhfLf…f∏f"fg∏i</u>

# Multi Window/Multi File Text Editor∏e,Š,w∏f

#### fCf"fXfg∏f<,ÌŽÀ∏s

#### ‰æ-ÊfCf∏[fW

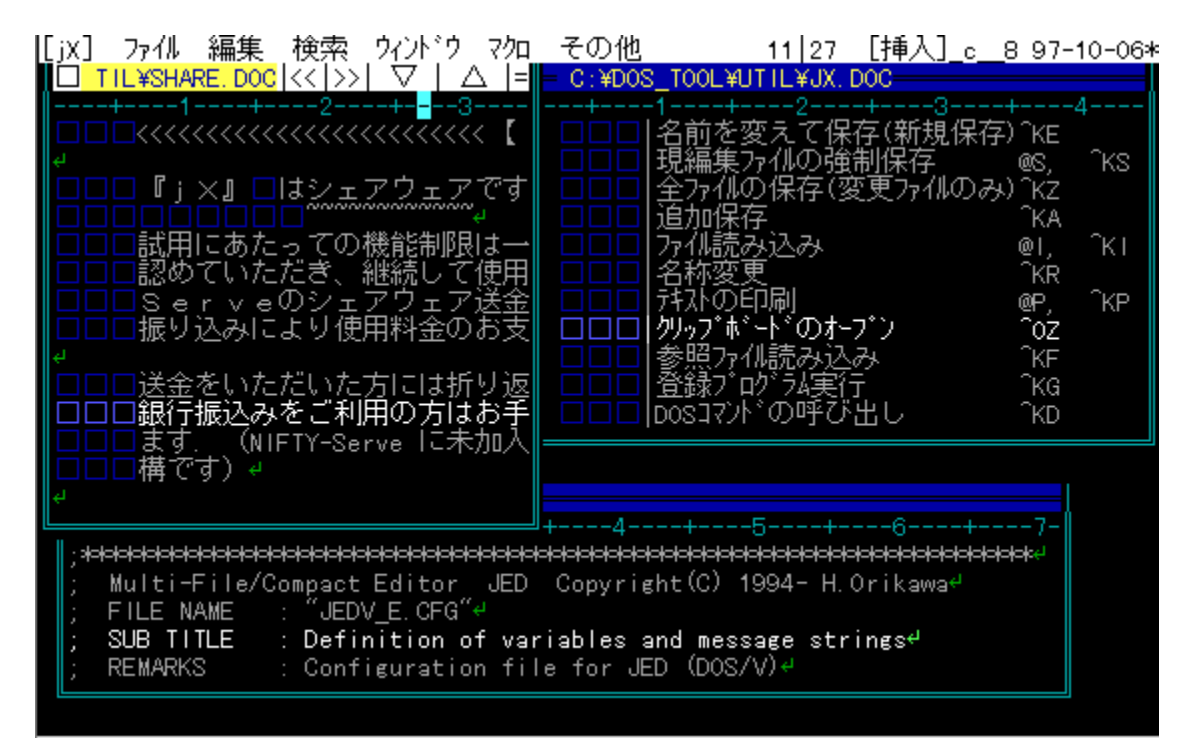

Žû~^ftfHf<f\_

DISC1:\OLS\DOS\JX154V

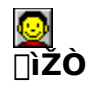

,[],',‰,<<br><u>http://member.nifty.ne.jp/orik/</u>

#### $"a-e"$

ftf‹f}fEfXflfyfŒ[][fVf‡f",ª‰Â"\,È[]A[],‹@"\DOS—pfefLfXfgfGfffBf^,Å,·[]BJED,Ì–<br>L•x,È•Ò[]W‹@"\,Í,»,Ì,Ü,Ü,Ė[]AWindows,ÌMDlfGfffBf^f‰fCfN,Èf}f‹f`fEfBf"fhfE'€[]ì,ª<br>‰Â"\,Å,·[]B

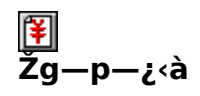

 $2,500%$ 

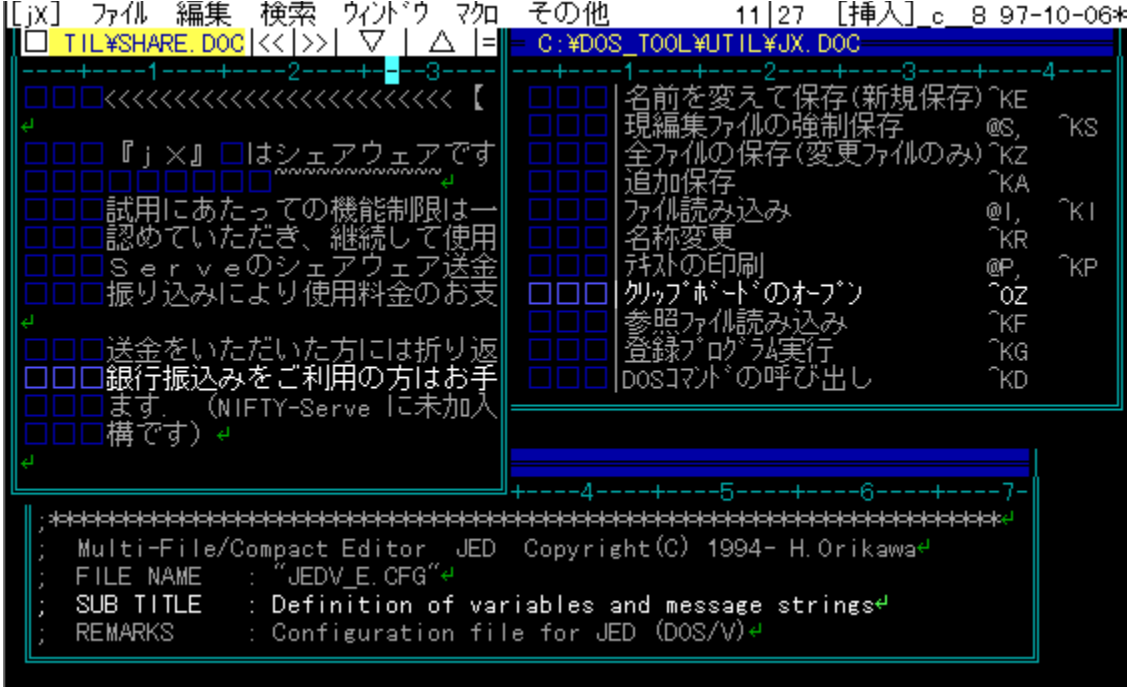

ftf‹f}fEfXflfyfŒ[][fVf‡f",ª‰Â"\,È[]A[],‹@"\DOS—pfefLfXfgfGfffBf^,Å,·[]BJED,Ì–L•x,È•Ò[]W‹@"\<br>,Í,»,Ì,Ü,Ü,É[]AWindows,ÌMDIfGfffBf^f‰fCfN,Èf}f‹f`fEfBf"fhfE'€[]ì,ª‰Â"\,Å,·[]B

#### DISC1:\OLS\DOS\JX154V

<u>fCf"fXfg∏f<,ìŽÀ∏s</u>

# **MIEL Ver.2.58**

# DOS/V"Å,ÌfCf"fXfg[[f

# IBMPC"Å, ifCf"fXfg[[f

# ‰æ-ÊfCf<sub>□</sub>[fW

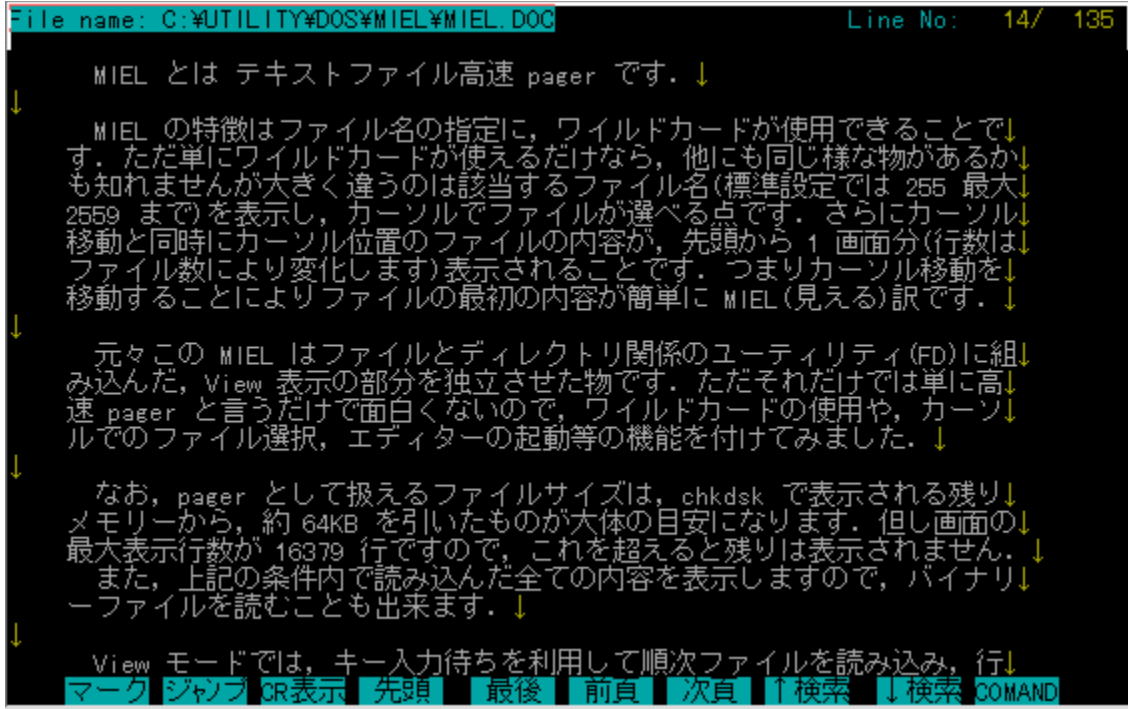

Žû~^ftfHf<f\_

#### ∏ìŽÒ

[]oŽË Œú[]A[] ´[]... - m• 1/2 (Paci)

 $"a-e"$ 

[],'¬[]A[],‹@"\,Ì'è"ÔfefLfXfgfrf...[][fA,Å,·[]Bftf@fCf‹^ê——,©,ç"à—e,ÌfvfŒfrf...<br>[][,ª,Å,«[]ALHAŒ`Ž®^ª[]kftf@fCf‹,Ì"à—e,à'¼[]Ú‰{——<br>,Å,«,Ü,·[]B[]Ý'èftf@fCf‹,É,æ,è[]A"®[]ìŠÂ‹«,ð[]×,©,Žw'è,·,é,±,Æ,ª‰Â"\,Å,·[]B

#### .<br>File name: C:\UTILITY\PDOS\MIEL\MIEL.DOC

MIEL とは テキストファイル高速 pager です. ↓

- MIEL の特徴はファイル名の指定に,ワイルドカードが使用できることで↓<br>す.ただ単にワイルドカードが使えるだけなら,他にも同じ様な物があるか↓<br>も知れませんが大きく違うのは該当するファイル名(標準設定では 255 最大↓<br>2559 まで)を表示し,カーソルでファイルが選べる点です.さらにカーソル↓<br>移動と同時にカーソル位置のファイルの内容が,先頭から 1 画面分(行数は↓<br>ファイル数により変化します)表示されることです.つまりカ

- 元々この MIEL はファイルとディレクトリ関係のユーティリティ(FD)に組↓<br>み込んだ, View 表示の部分を独立させた物です. ただそれだけでは単に高↓<br>速 pager と言うだけで面白くないので, ワイルドカードの使用や, カーソ↓<br>ルでのファイル選択, エディターの起動等の機能を付けてみました. ↓

なお,pager として扱えるファイルサイズは,chkdsk で表示される残り↓<br>メモリーから,約 64KB を引いたものが大体の目安になります.但し画面の↓<br>最大表示行数が 16379 行ですので,これを超えると残りは表示されません.↓<br>- また,上記の条件内で読み込んだ全ての内容を表示しますので,バイナリ↓<br>ーファイルを読むことも出来ます.↓

<mark>view モードでは,キー入力待ちを利用して順次ファイルを読み込み,行↓</mark><br>?ーク ジャンプ GR表示 | 先頭 | ■ 最後 | 前頁 | 次頁 | 1検索 | 検索 ComAND

[],'¬[]A[],‹@"\,Ì'è"ÔfefLfXfgfrf...[][fA,Å,·[]Bftf@fCf‹^ê——,©,ç"à—e,ÌfvfŒfrf...<br>[][,ª,Å,«[]ALHAŒ`Ž®^ª[]kftf@fCf‹,Ì"à—e,à'¼[]Ú‰{——<br>,Å,«,Ü,·[]B[]Ý'èftf@fCf‹,É,æ,è[]A"®[]ìŠÂ‹«,ð[]×,©,Žw'è,·,é,±,Æ,ª‰Â"\,Å,·[]B

#### DISC1:\OLS\DOS\MIEL258V DOS/V"Å DISC1:\OLS\DOS\MIEL258P IBMPC"Å

**DOS/V"Å,ìfCf"fXfg∏f∢** 

**IBMPC"Å, ìfCf"fXfg∏f** 

**WTERM Ver.2.70 NF"Å** 

**IBM AX DOS/V"Å,ÌfCf"fXfg∏f∢** 

 **J31/J3300"ł̃Cƒ"ƒXƒg[ƒ‹**

**FMR/TOWNS"Å,ÌfCf"fXfg∏f∢** 

**PC98/EPSON"Å,ÌfCf"fXfg∏f<** 

<u>'∏∏‡"ÅÄÞ·ÒÝÄ,ÌfCf"fXfq∏f‹</u>

‰æ-Ê**fC**f∏∏[fW

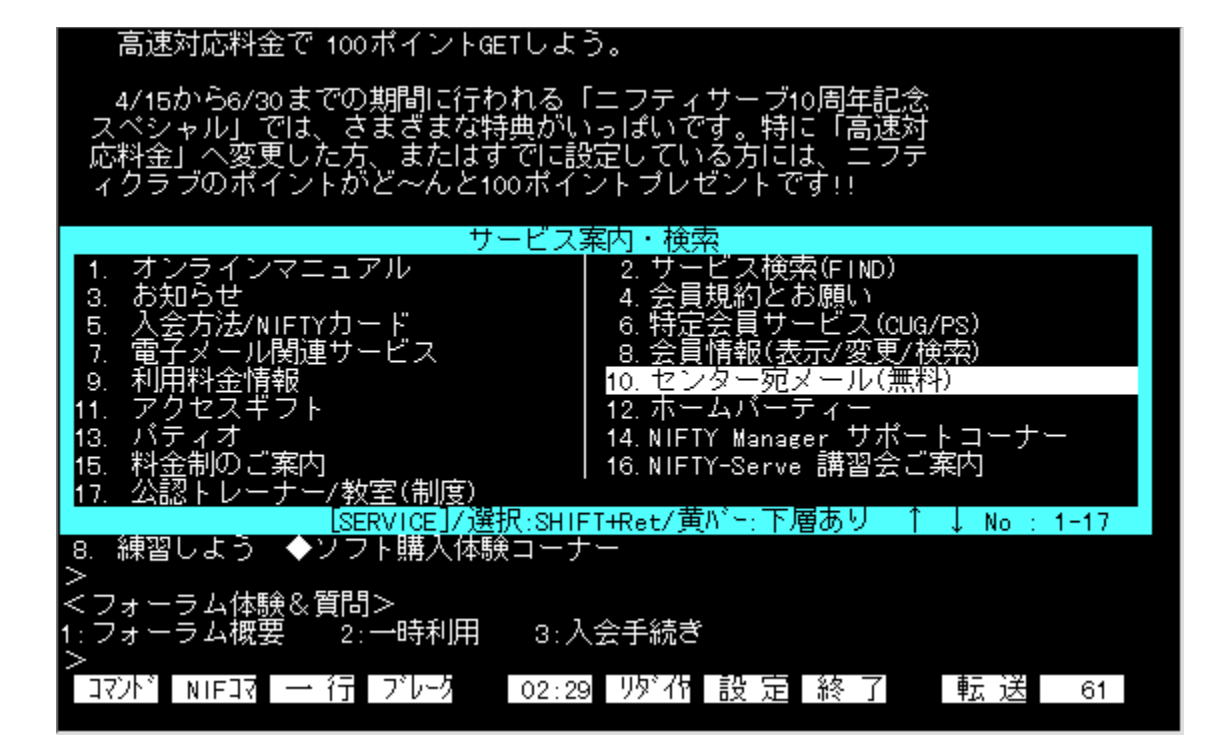

#### Žû~^ftfHf<f

DISC1:\OLS\DOS\WD270NF IBM AX DOS/V"Å DISC1:\OLS\DOS\W|270NF |31/|3300"Å DISC1:\OLS\DOS\WF270NF FMR/TOWNS"A DISC1:\OLS\DOS\WP970NF PC-98/EPSON"Å DISC1:\OLS\DOS\WTDOC902 'NN#"ÅÄP·ÒÝÄ

#### ∏ìŽÒ

H.INOUE / TOMTOM

#### $"a-e"$

f|fbfvfAfbfvf[]fjf…[][,É,æ,éŠÈ'P'€[]ì,Æ[],<@"\f}fNf[],ª"Á'¥,Ì[]A'è"Ô'Ê[]Mf\ ftfg,Å,·[]Bf^[][f~fif<,Æ,µ,Ä•K—v,Ē<@"\,ð,·,×,ÄŽ[],¿[]Aftf@fCf<"]'—fvf[]fgfRf<,à"à' ,µ,Ä, ¢,Ü, <sub>:</sub><sub>I</sub>BNF"Å,É,Í,<sup>3</sup>,ç,É<sub>I</sub>ANIFTY SERVE,ÌfRf}f"fh,ðŪAflfbfvfAfbfvfIlfjf…II, Õ,ç"ü—  $\hat{A}, \hat{A}, \hat{B}, \hat{C} \hat{C}$ "\,ª•t,¢,Ä,¢,Ü,·∏B

#### 高速対応料金で 100ポイントGETしよう。

- 4/15から6/30までの期間に行われる「ニフティサーブ10周年記念<br>スペシャル」では、さまざまな特典がいっぽいです。特に「高速対応料金」へ変更した方、またはすでに設定している方には、ニフティクラブのポイントがど〜んと100ポイントブレゼントです!!

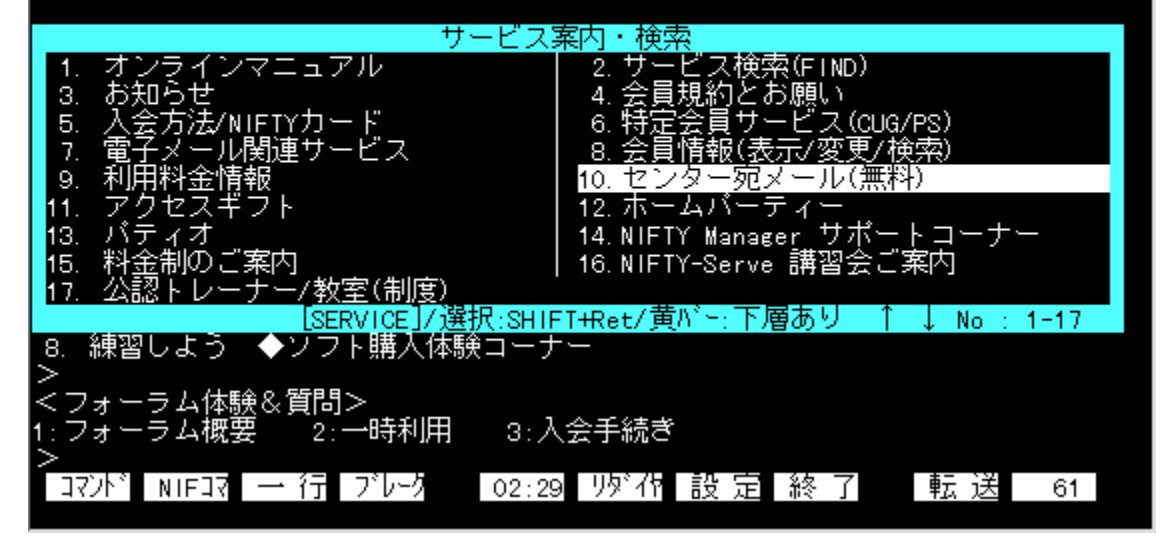

f|fbfvfAfbfvf@fjf...[][,É,æ,éŠÈ'P'€[]ì,Æ[],‹@"\f}fNf[],ª"Á'¥,Ì[]A'è"Ô'Ê[]Mf\<br>ftfg,Å,·[]Bf^[][f~fif‹,Æ,µ,Ä•K—v,È‹@"\,ð,·,×,ÄŽ[],¿[]Aftf@fCf‹"]'—fvf[]fgfRf‹,à"à' ,µ,Ä,¢<br>,Ü,·[]BNF"Å,É,Í,¾,ç,É[]ANIFTY SERVE,ÌfRf}f"fh,ð[]Af|fb ,Ä,¢,Ü,∙∏B

DISC1:\OLS\DOS\WD270NF IBM AX DOS/V"Å<br>DISC1:\OLS\DOS\WJ270NF J31/J3300"Å<br>DISC1:\OLS\DOS\WF270NF FMR/TOWNS"Å DISC1:\OLS\DOS\WP970NF PC-98/EPSON"A DISC1:\OLS\DOS\WTDOC902 '[I]#"ÅÄP·ÒÝÄ

**IBM AX DOS/V"Å,ÌfCf"fXfg∏f<** 

**J31/J3300"ł̃Cƒ"ƒXƒg[ƒ‹**

**FMR/TOWNS"Å,ÌfCf"fXfg∏f‹** 

**PC98/EPSON"Å,ÌfCf"fXfg∏f<** 

<u> '∏∏‡"ÅÄÞ·ÒÝÄ,ÌfCf"fXfg∏f‹</u>

# **Remote-Disk Program Version 6.00**

### -{'Ì,ÌfCf"fXfg[][f<

**Pa COPY** DOS7'<sup>1%</sup>ožfpfbf`, ifRfs[][

#### Žû~^ftfHf<f\_

DISC1:\OLS\DOS\RDISK600 DISC1:\OLS\DOS\UPRDISK\_DOS7'Ήžfpfbf`

#### ∏ìŽÒ

'|"c $\Box$ d"T

#### $"a-e"$

fpf‰fŒf<orfVfŠfAf<fP[][fuf<[]Ú'±,É,æ,è[]AŠÈ^ÕLAN,ðŽÀŒ»,·,éf\ ftfg,Å,·<sub>□</sub>BATŒYŠ·‹@,ÆPC-98fVfŠ<sub>□</sub>[fY,Æ,Ì<sub>□</sub>Ú'±,àfTf|□[fg,<sup>3</sup>,ê,Ä,¢,Ü,·<sub>□</sub>BWindows,©,ç—~<br>—p,·,é,½,ß,Ìfvf□fOf‰f€,à•t'®,μ,Ä,¢,Ü,·□B fpf‰fŒf‹orfVfŠfAf‹fP[][fuf‹[]Ú'±,É,æ,è[]AŠÈˆÕLAN,ðŽÀŒ»,·,éf\ftfg,Å,·[]BATŒÝŠ·‹@,ÆPC-<br>98fVfŠ[][fY,Æ,Ì[]Ú'±,àfTf|[][fg,¾ê,Ä,¢,Ü,·[]BWindows,©,ç—~—p,·,é,½,ß,Ìfvf[]fOf‰f€,à•t'®,µ,Ä,¢<br>,Ü,·[]B

DISC1:\OLS\DOS\RDISK600<br>DISC1:\OLS\DOS\UPRDISK DOS7'Ήžfpfbf`

-{'Ì,ÌfCf"fXfg[][f

**Pa COPY** DOS7'<sup>1</sup>%&fpfbf`, ifRfs[1

# ftf@fCf<ŠÇ—[lfc[l[f<FD Ver.3.13

# <u>%opΐf∏fbfZ∏ffW"Å for IBM ,ìfCf"fXfg∏f<</u>

# DOS/V or PS/55'Ήž"Å,ÌfCf"fXfg∏f

### ‰æ-ÊfCf<sub>□</sub>[fW

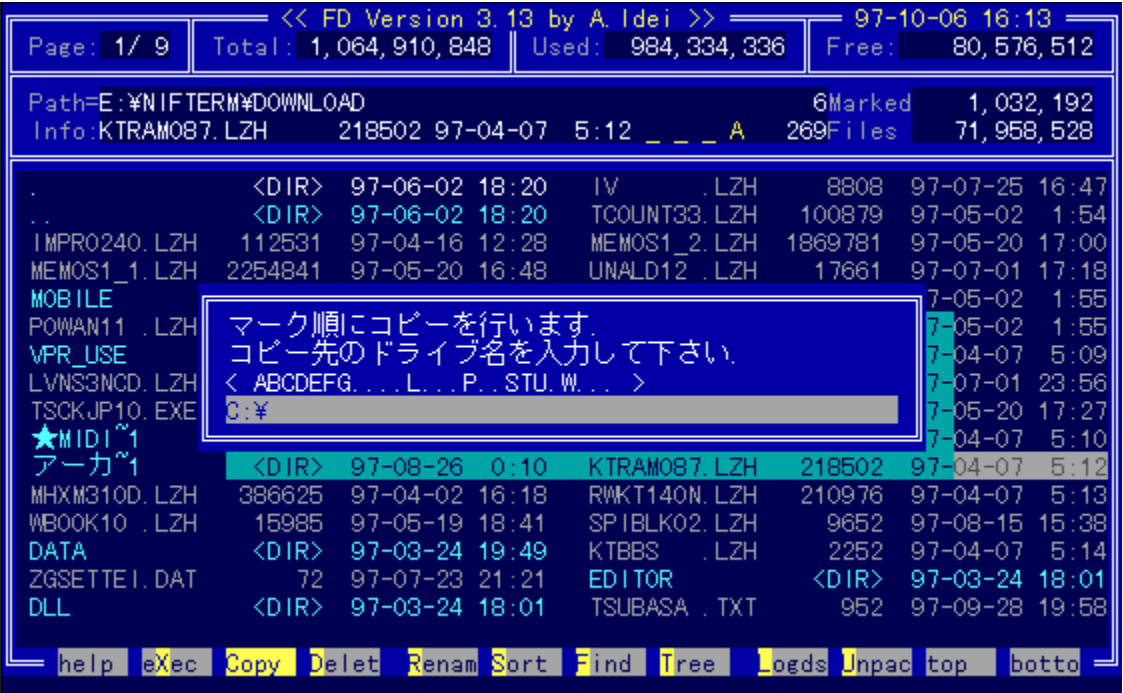

Žû~^ftfHf<f\_

# DISC1:\OLS\DOS\FDPC313A ‰pŒêf∏fbfZ∏fW"Å<br>DISC1:\OLS\DOS\FD55\_313 DOS/V or PS/55'Ήž"Å

#### **∏ìŽÒ**

<sub>□</sub>oŽË Œú

#### $"a-e"$

fJJXJ^f}}fCfY[]«,Ì[],,¢[]A'è"ÔDOS—pftf@fCf‹ŠÇ—<br>[]fc[][f<,Å,·[]Bftf@fCf<,ÌfRfs[][[]A[]í[]œ[]A^Ú"®[]A–<br>½'O,â'®[]«[]A"ú•t,Ì•Ï[]X,ªf[]f"fL[][,Å[]s,È,¦,Ü,·[]B,Ü,½[]AfefLfXfg,̉{——<br>,¨,æ,Ñ•Ò[]W[]ALZH[]AZ|PŒ`Ž®[]'ŒÉ,Ì'€[]ì,ð[]A[]  $AGEg,\mu,\ddot{A}\overline{\rbrack}S,\dot{E},\kappa,\pm,\mu\overline{E},^{\alpha},\mathring{A},\ll,\ddot{U},\cdotp\overline{\rbrack}B$ 

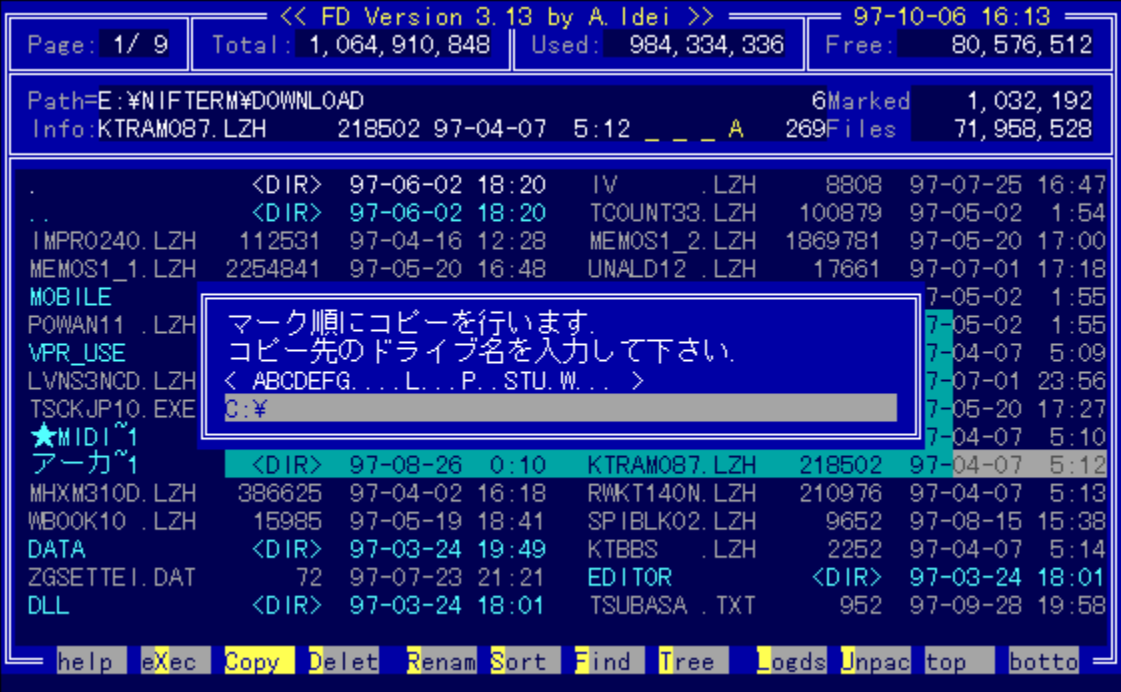

fJJXJ^f}}fCfY[]«,Ì[],,¢[]A'è"ÔDOS—pftf@fCf‹ŠÇ—[]fc[][f‹,Å,·[]Bftf@fCf‹,ÌfRfs[][[]A[]í[]œ[]A^Ú"®[]A-¼'O,â'®[]«[]4"ú•t,Ì•Ï[]X,ªf[]f"fL[][,Å[]s,È,¦,Ü,<sub>'</sub>[]B,Ü,½[]AfefLfXfg,Ì%<sub>°</sub>{——<br>¼'O,â'®[]«[]A"ú•t,Ì•Ï[]X,ªf[]f"fL[][,Å[]s,È
# <u>DISC1:\OLS\DOS\FDPC313A ‰pŒêf∏fbfZ∏fW"Å</u><br><u>DISC1:\OLS\DOS\FD55\_313 DOS/V or PS/55'Ήž"Å</u>

### <u>‰pŒêf∏fbfZ∏[fW"Å for IBM ,ìfCf"fXfg∏f<</u>

### DOS/V or PS/55'Ήž"Å,ÌfCf"fXfg∏f≤

## ftf@fCf<[]Ef[]f"fefif"fX[]Efvf[]fOf‰f€ FILMTN Ver2.45

DOS/V"Å, ifCf"fXfg[][f

PC-AT"Å, ifCf"fXfg[[f

### J3100"Å, ifCf"fXfg[[f

### ‰æ-ÊfCf**∏∏**[fW

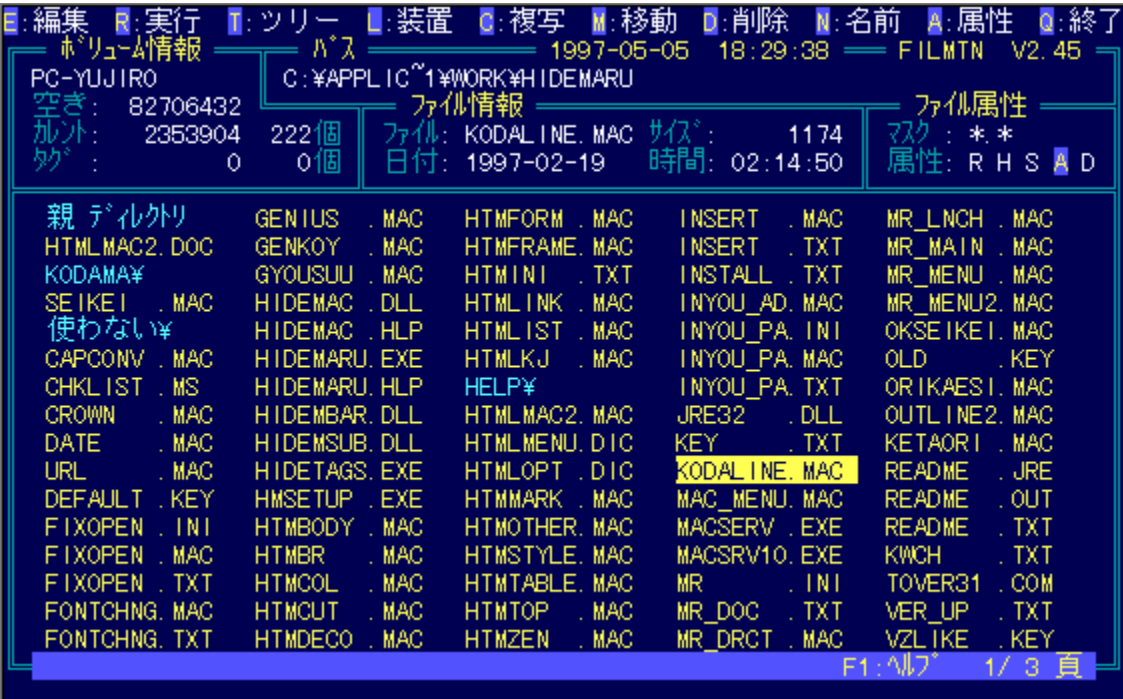

### Žû~^ftfHf<f\_

DISC1:\OLS\DOS\FMV245\_DOS/V"<u>Å</u><br>DISC1:\OLS\DOS\FME245\_PC-AT"<u>Å</u> DISC1:\OLS\DOS\FM|245 |3100"Å

### ∏ìŽÒ

,j□D,h,",^,‰,,,,□

#### $"à-e"$

DOS-p,l'è"Ôftf@fCf<ŠÇ-[]fc[][f<,Å,·[]Bftf@fCf<,lfRfs[][[]A[]í[]œ[]A^Ú"®,Æ,¢,Á,½Šî-{"I,È'€[]),ɉÁ,¦,Ä[]AfffBfŒJNJgfŠ,Ì'€[]ì[]Afef"fL[][,É,æ,ĕfhJ ,<br>%ofCfu•Ĭ∏X∏ALHMTN,Æ,Ì~AŒg,É,æ,éfV∏[f€fŒfX,È^ª∏kftf@fCf‹'€∏ì,È,Ç∏A"ÆŽ©,Ì‹@"\<br>,àŽ∏,Á,Ä,¢,Ü,·∏BŠeŽí∏Ý'è,à∏A•t'®,ÌfJfXf^f}fCfYfvf∏fOf‰f€<br>,ðŽg,Á,Ä'Î~bŽ®,ÅŠÈ'P,É∏s,È,¤,±,Æ,ª,Å,«,Ü,∙∏B

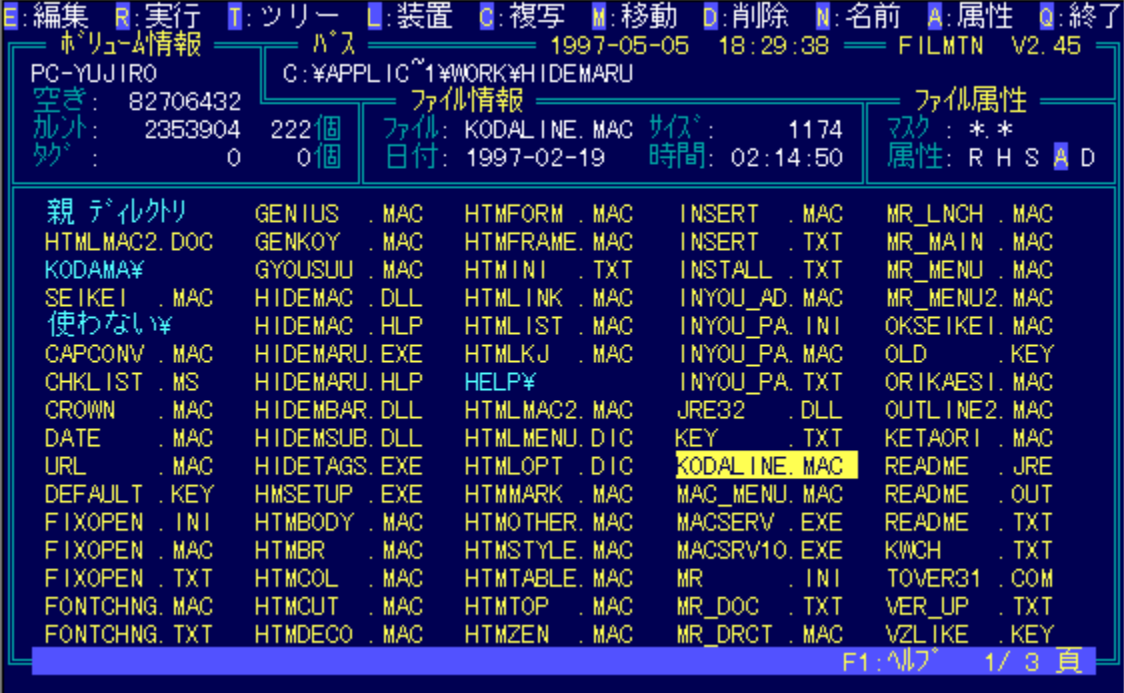

DOS—p,Ì'è"Ôftf@fCf‹ŠÇ—[]fc[][f‹,Å,·[]Bftf@fCf‹,ÌfRfs[][]A[]í[]œ[]A^Ú"®,Æ,¢,Á,½Šî-{"I,È'€[]ì,É<br>‰Á,¦,Ä[]AfffBfŒfNfgfŠ,Ì'€[]ì[]Afef"fL[][,É,æ,éfhf<br>‰fCfu•Ï[]X[]ALHMTN,Æ,Ì~AŒg,É,æ,éfV[][f€fŒfX,È^ª[]kftf@fCf‹'€[]ì,È,Ç[]A"ÆŽ©,Ì‹ ,Æ,ª,Å,«,Ü,∙∏B

DISC1:\OLS\DOS\FMV245 DOS/V"Å DISC1:\OLS\DOS\FME245 PC-AT"Å DISC1:\OLS\DOS\FMI245 I3100"Å

**DOS/V"Å,ìfCf"fXfg∏f∢** 

**PC-AT"Å,ìfCf"fXfg∏f**∢

**J3100"Å,ìfCf"fXfg∏f**‹

## ^3[]kftf@fCf<[]Ef[]f"fefif"fX[]Efvf[]fOf‰f€ LHMTN Ver2.13

DOS/V"Å, ifCf"fXfg[][f

PC-AT"Å, ifCf"fXfg[[f

### J3100"Å, ifCf"fXfg[[f

### ‰æ-ÊfCf<sub>□</sub>[fW

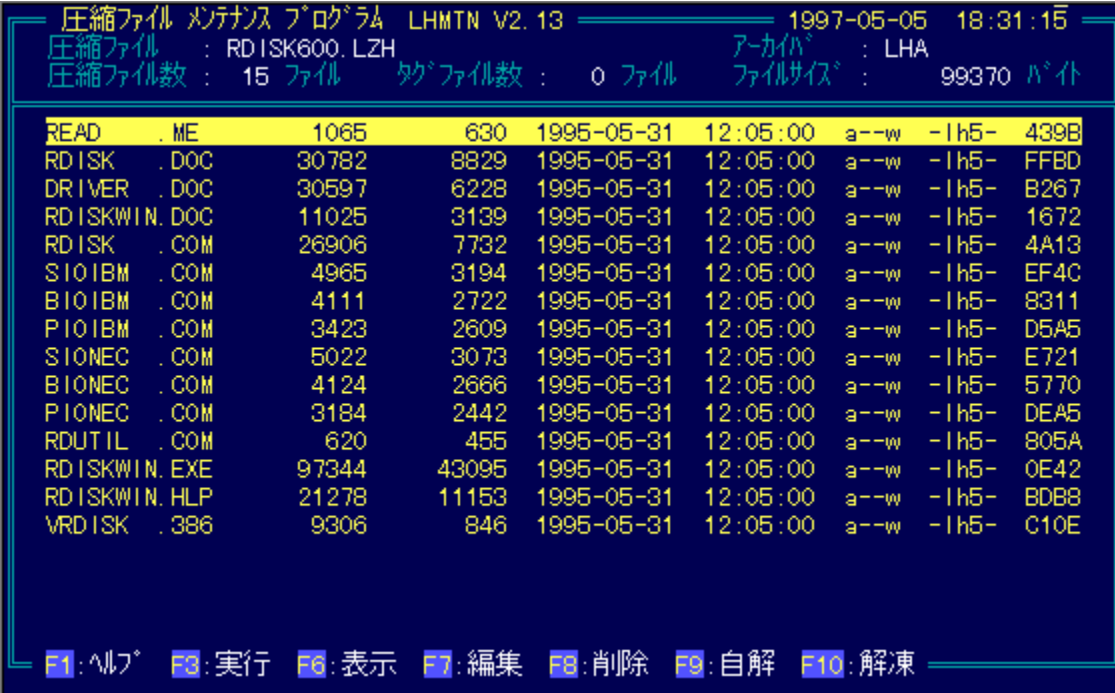

### Žû~^ftfHf<f\_

<u>DISC1:\OLS\DOS\LMV213 DOS/V"Å</u><br><u>DISC1:\OLS\DOS\LME213 PC-AT"Å</u><br>DISC1:\OLS\DOS\LMJ213 J3100"Å

### ∏ìŽÒ

,j□D,h,",^,‰,,,,□

### $"à-e$

 $DOS-$ 

p^<sup>3</sup>[]kftf@fCf<'€[]ifc[][f<,iŒ^'è"Å,Å,·[]BLharc[]ALHA[]APKARC[]APKPAK[]APKZIP,Å^<sup>3</sup>[]k,<sup>3</sup>, ê,½ftf@fĆf<,É'Ήž,µ□A^ª□kftf@fĆf<,Ì"à—e,ð'¼□Ú‰{——<br>□AŽÀ□s,Å,«,Ü,·□BLHAŒ`Ž®,Ì□'ŒÉ,ðŽ©ŒÈ"WŠJŒ`Ž®,ɕϊ·,·,é,±,Æ,à‰Â"\,Å,·□B

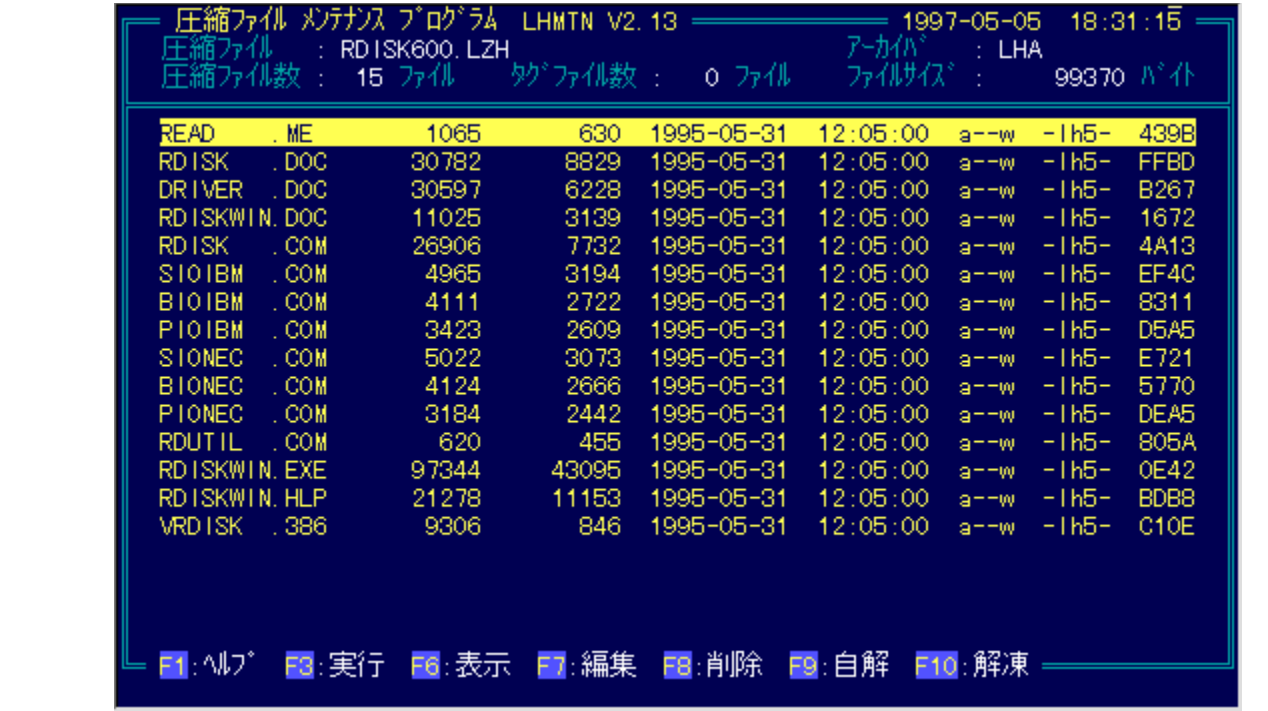

 $DOS-$ 

`p^<sup>3</sup>```Jkftf@fCf‹'€[``]tc]`[f‹,ÌŒ^'è"Å,Å,·[]BLharc[]ALHA[]APKARC[]APKPAK[]APKZIP,Å^<sup>3</sup>`[]k,<sup>3</sup>,ê,½ftf@fC<br>f‹,É´l̂‰ž,µ[]A^<sup>3</sup>[]kftf@fCf‹,Ì"à—e,ð'¼[]Ú‰{——<br>[]AŽÀ[]s,Å,«,Ü,·[]BLHAŒ`Ž®,Ì[]'ŒÉ,ðŽ©ŒÈ"WŠJŒ`Ž®,ɕϊ·,·,é,±,Æ,à‰Â"

DISC1:\OLS\DOS\LMV213 DOS/V"Å DISC1:\OLS\DOS\LME213 PC-AT"Å DISC1:\OLS\DOS\LMI213 I3100"Å

**DOS/V"Å,ìfCf"fXfg∏f∢** 

**PC-AT"Å,ìfCf"fXfg∏f**∢

**J3100"Å,ìfCf"fXfg∏f**‹

### **LHA Ver.2.13**

### <u>fCf"fXfg∏f<,ÌŽÀ∏s</u>

### ‰æ-ÊfCf<sub>□</sub>[fW

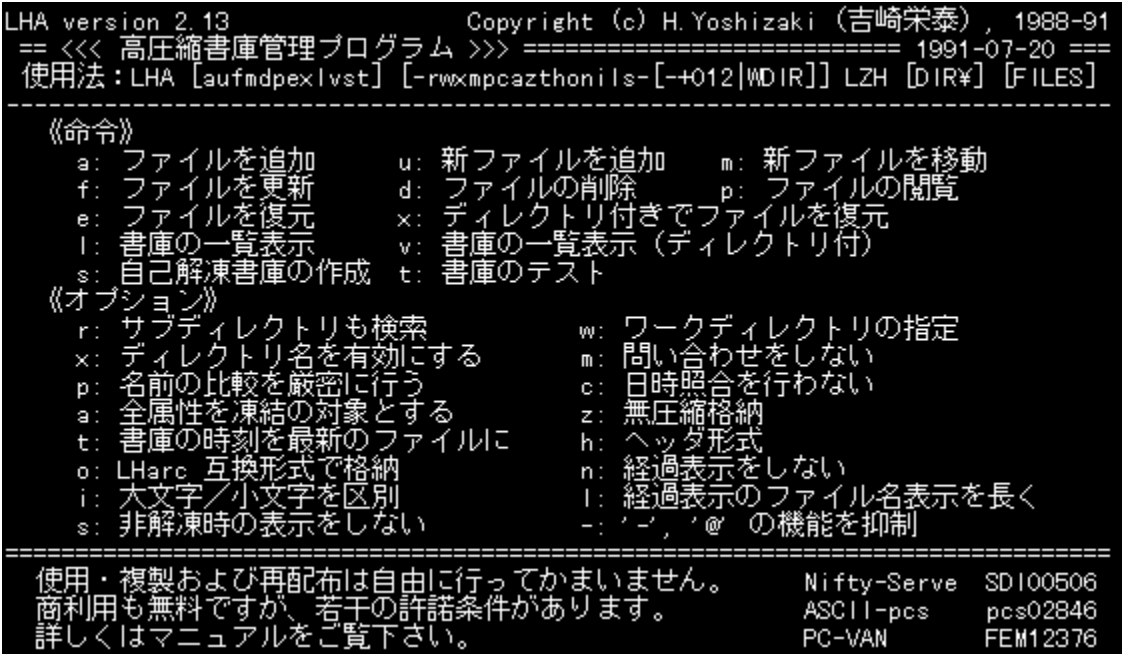

### Žû~^ftfHf<f\_

DISC1:\OLS\DOS\LHA213

### **∏ìŽÒ**

<g[]è ‰h'×

#### $"a-e"$

[]'"à•W[]€,Ì[]A'è"ÔfA[][f]fCfo,Å,·[]Bfpf\fRf"'Ê[]M,È,Ç,Å[]L,Žg,í,ê,Ä,¢<br>,éLZHŒ`Ž®,Ì^ª[]k[]A"WŠJ,ª,Å,«,Ü,·[]B

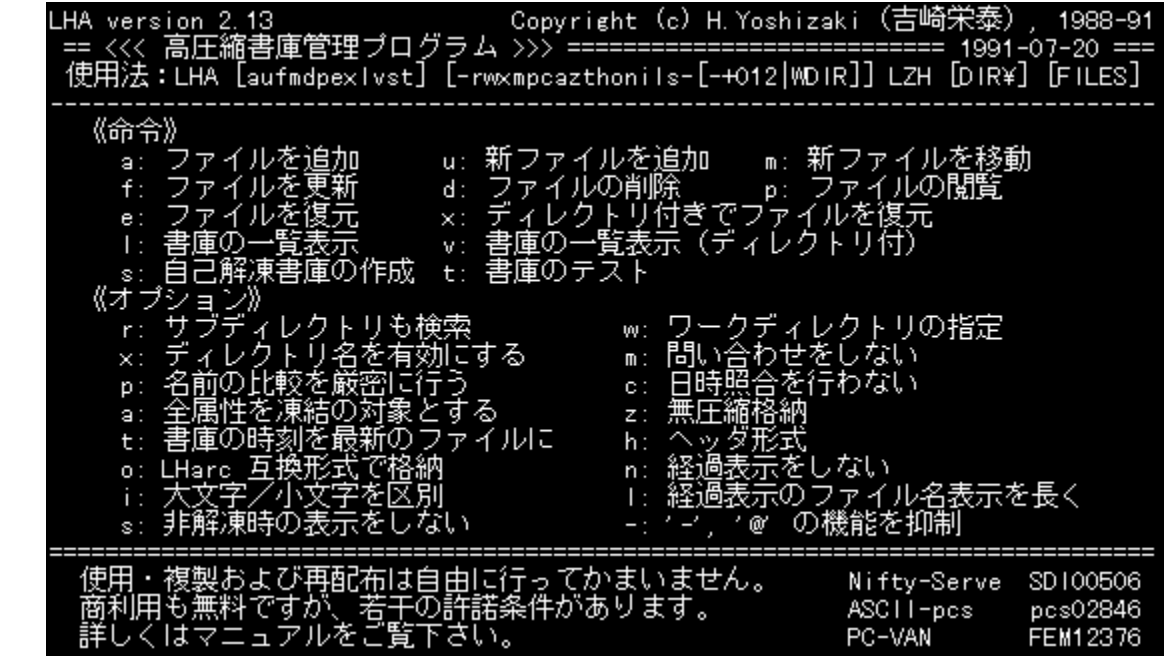

[]'"à•W[]€,Ì[]A'è"ÔfA[][f]fCfo,Å,·[]Bfpf\fRf"'Ê[]M,È,Ç,Å[]L,Žg,í,ê,Ä,¢<br>,éLZHŒ`Ž®,Ì^ª[]k[]A"WŠJ,ª,Å,«,Ü,·[]B

#### DISC1:\OLS\DOS\LHA213

<u>fCf"fXfg∏f<,ìŽÀ∏s</u>

**WSP Ver.1.50** 

fCf"fXfq∏f<,ÌŽÀ∏s

‰æ-ÊfCf∏[fW

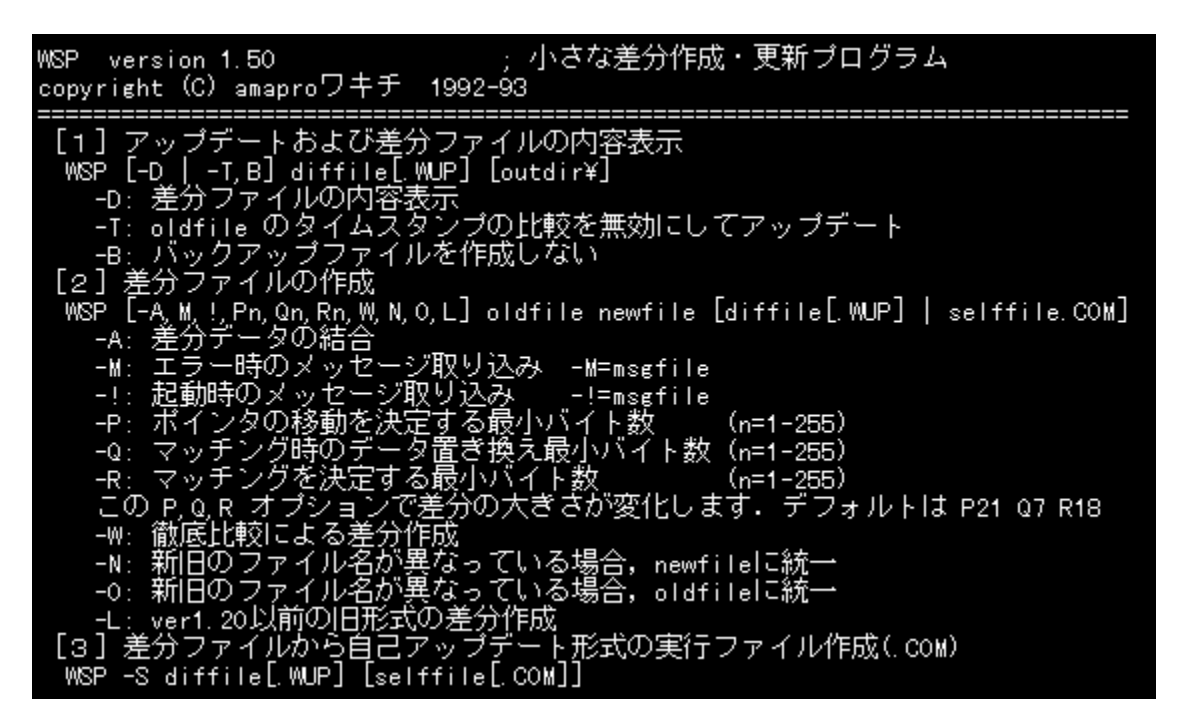

### Žû~^ftfHf<f

DISC1:\OLS\DOS\WSP150

### **∏ìŽÒ**

amparof<sup>[[f]</sup>fLf`("a"c[]\_^ê)

#### $"à-e$

fAfbfvff[][fg,⋤'Ê[]«,Ì, ,éftf@fCf‹,ð[]¬,¾,,Ü,Æ,ß,é[]ê[]‡,É—~—<br>p,¾ê,é[]·•ªftf@fCf‹[ìi[]¬fc[][f‹,Å,·[]B[]·•ªftf@fCf‹,ÍŽÀ[]sŒ`Ž®,È,Ì,Å[]AfAfbfvff[][fg,·,é'¤<br>,Ìfpf\fRf",ÉWSP,ª,È,,Ä,àfAfbfvff[][fg,ª,Å,«,Ü,·[]B

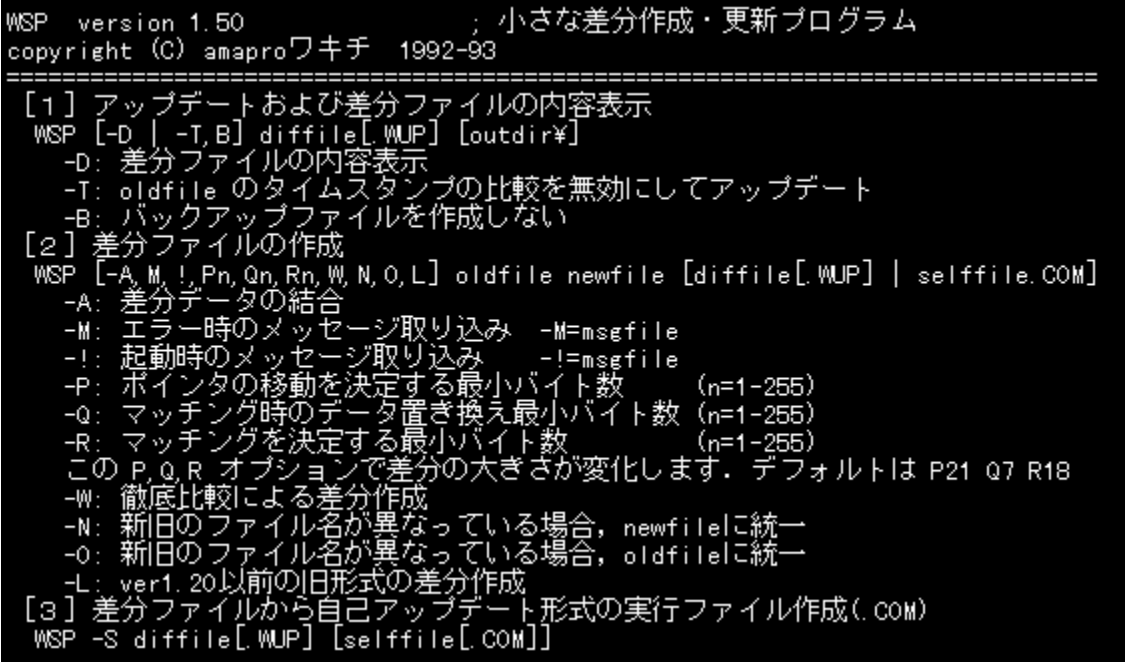

fAfbfvff[][fg,⋤'Ê[]«,Ì, ,éftf@fCf‹,ð[]¬,<sup>ҙ</sup>,,Ü,Æ,ß,é[]ê[]‡,É—~—<br>p,¾,ê,é[]·•ªftf@fCf‹[]ì[]¬fc[][f‹,Å,·[]B[]·•ªftf@fCf‹,ÍŽÀ[]sŒ`Ž®,È,Ì,Å[]AfAfbfvff[][fg,·,é'¤,Ìfpf\<br>fRf",ÉWSP,ª,È,,Ä,àfAfbfvff[][fg,ª,Å,«,Ü,·[]B

#### DISC1:\OLS\DOS\WSP150

<u>fCf"fXfg∏f<,ìŽÀ∏s</u>

**MACCD Ver.1.30** 

fCf"fXfg**[[f**<, IŽÀ[s

‰æ-ÊfCf<sub>□</sub>[fW

C:¥UTY>MACCD.EXE /D:MSCD001 /L:M Macintosh CD-ROM Driver Ver 1.30 Copyright (c) 1994 by T.Shimizu<br>Macintosh disk... オーロラ ready on Drive M:

### Žû~^ftfHf<f\_

DISC1:\OLS\DOS\MACCD130

∏ìŽÒ

 $\square' \square \dots \bullet q \bullet v$ 

 $"a-e"$ 

Macintosh, ICD-ROM,ð'¼[JÚDOS,âWindows,©,çfAfNfZfX,Å,«,éMSCDEXŒÝŠ·,ÌfffofCfXfhf‰fCfo,Å,·[]B

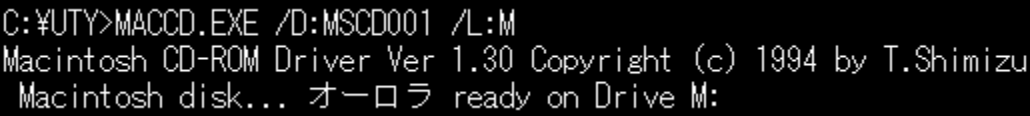

Macintosh,ÌCD-ROM,ð'¼∏ÚDOS,âWindows,©,çƒAƒNƒZƒX,Å,«,éMSCDEXŒÝŠ∙,ÌfffofCfXfhf<br>‰fCfo,Å,∙∏B

#### DISC1:\OLS\DOS\MACCD130

<u>fCf"fXfg∏f<,ìŽÀ∏s</u>

## □@f❑fjf…□[,ìžg,¢•û<mark>℃</mark>目次へ戻る|

□@^ê——•\,ìŠe•"•ª,ðƒNfŠfbfN,·,é,±,Æ,É,æ,è□A,»,Ìf\ftfg,Ì□î•ñ,ð•\<br>ަ,μ,½,èfCf"fXfg□[f‹,ð□s,È,¤,±,Æ,ª,Å,«,Ü,·□B

 $\Box$ @Še•"•ª,É,Â,¢,Ä,Ì $\Box$ à-¾,ð,²——,É,È,è,½,¢‰Ó $\Box$ Š,ðfNfŠfbfN,µ,Ä,,¾,¾,¢ $\Box$ B

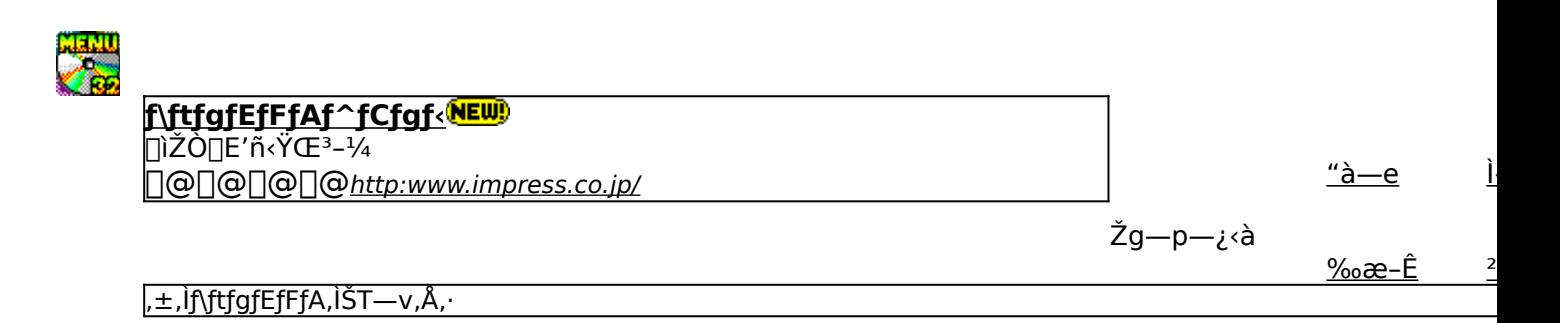

,±,Ìf\ftfgfEfFfA,Ì[]Љî•¶,ð•\ަ,<sup>з</sup>,ê,Ü,·[]B

,±,Ìf\ftfgfEfFfA,ªŽÀ[]s,<sup>3</sup>,ê,½Žž,̉æ-ÊfCf[][[fW,ª•\ަ,<sup>3</sup>,ê,Ü,·[]B

,±,Ìf\ftgfEfFfA,ªŽû~^,ª,ê,Ä,¢,éftfHf‹f\_-¼,ð•\ަ,ª,ê,Ü,·[]B,ª,ç,ÉftfHf‹f\_-¼fNfŠfbfN,·,é,Æ[]A•\<br>ަ,ª,ê,Ä,¢,éftfHf‹f\_,ªŠJ,©,ê,Ü,·[]B<br>[]@Žg,¢Šµ,ê,½fc[][f‹,Å,ÌfCf"fXfg[][f‹,â[]AfCf"fXfg[][f‹'O,É•t'®,ÌfhfLf…f[]f"fgftf@fCf‹,ð,<sup>2</sup>
## fCf"fXfg**∏f**∢,ð∏s,¤^×,Ìf{f^f",ð•\ަ,µ,Ü,∙∏B<br>,<sup>3</sup>,ç,Éf{f^f",ðfNfŠfbfN,∙,é,Æ∏AfCf"fXfg∏f∢,ª∏s,È,í,ê,Ü,∙∏B<br><mark>EXECUTE</mark> fZfbfafAfbfvfvf∏fOf‰f€.ª‹N"®.uf\ftfafFfFA.ÌfCf"fX fZfbfgfAfbfvfvf[]fOf‰f€,ª‹N"®,µf\ftfgfEfFfA,ÌfCf"fXfg[][f‹,ª[]s,È,í,ê,Ü,·[]B

fCf"fXfg∏[f‰,Åf\ftfgfEfFfA,ªfCf"fXfg∏[f<,<sup>3</sup>,êfvf∏fOf‰f€fOf‹∏[fv,Ì[]ì[]¬[]AfXf^[][fgf[]fjf...<br>[][,Ö,Ì"o~^,ð[]s,È,í,ê,Ü,·[]B

ftf@fCf<,ªCD-ROM,©,cfRfs∏[,<sup>3</sup>,ê,Ü,·∏B

fNfŠfbfN,·,é,Æ□A,±,Ìf\ftfg,Ì□Љîfy□[fW,ª•\ަ,<sup>3</sup>,ê,Ü,·□B

fNfŠfbfN,·,é,Æ□A,±,Ìf\ftfg,Ì□Љîfy□[fW,ª•\ަ,<sup>3</sup>,ê,Ü,·□B

f\ftfgfEfFfA,Ì[]ìŽÒ,â'ñ‹Ÿ,à,Æ,ÌfCf"f^[][flfbfg[]ã,Ìfz[][f€fy[][fW,ÌURLfAfhfŒfX,Å,·[]B,±,±<br>,ðfNfŠfbfN,·,é,Æ[]AWWWfuf‰fEfU,ª‹N"®,ˀ,ê[]ìŽÒ,Ìfz[][f€fy[][fW,ÉfWfff"fv,μ,Ü,·[]B

## <u>∏V‹K∏E∏X∏V Žû<sup>~</sup>^Ží•Ê,ðަ,µ,Ü,∙</u><br><mark>(NEW</mark>) -{Ž∏∏‰Žû<sup>~</sup>^,Ìf\ftfg,Å,∙∏B

**UP!** 'O‰ñŽû~^Œã<sub></sub>[]Afo<sub>[</sub>[fWf‡f"fAfbfv,μ,½f\ftfg,Å,·[]B

## f\ftfgfEfFfAŽí•Ê,ðަ,µ,Ü,·

 $fVfFfAfEfFfA, Å, \exists B\text{ }Ep' \pm \text{ }Zg - p, E, \exists A, \text{ }A, \text{ }A, \text{ }E = \text{ }^{\sim}\text{ }Z\text{O}, \text{ }E\text{ }Zg - p - \text{ }Z\text{ }^{\sim}\text{ }A, \text{ } \text{ }X\text{ }^{\sim}\text{ }Y, \text{ }X\text{ }^{\sim}\text{ }K - \text{ }V, \text{ }^{\text{}}\text{ }A, \text{ }E, \text{ }U, \text{ }E = \text{ }Z\text{ }^{\text{}}\text{ }Y\text{ }^{\text{}}\text{ }X\$  $\text{f}$ ff''fgftf@fCf<, $\delta$ , $\delta$ –––,, $\delta$ , $\delta$ , $\delta$ , $\text{f}$ B

**ftfŠ**[]**[f\ftfg,Å,·**[]B-<sup>3</sup>—¿,ÅŽg—p,Å,«,éf\ftfgfEfFfA,Å,·[]B

<del>TRIAL |</del> 'ÌŒ±"Å,Ìf\ftfg,Å,·<sub>[</sub>]B^ê•",Ì<@"\,ª[]§ŒÀ,<sup>3</sup>,ê,Ä,¢,é,©[]AŽŽ—<br>pŠúŠÔ,ªŒÀ'è,<sup>3</sup>,ê,Ä,¢,é[]ê[]‡,ª, ,è,Ü,·[]B **TRIAL** 

<mark>fCf"fXfg∏f{~—pf{f^f"</mark><br><mark>EXECUTE</mark> <sub>fZfbfgfAfbfvfvf∏fOf‰f€,ª‹N"®,µf\ftfgfEfFfA,ÌfCf"fXfg∏[f‹,ª[]s,È,í,ê,Ü,·[]B</sub>

fCf"fXfg∏f‰,Åf\ftfgfEfFfA,ðfCf"fXfg∏f<,µfvf∏fOf‰f€fOf‹∏fv,Ì∏ì∏¬∏AfXf^∏lfgf∏fjf…<br>∏,Ö,Ì"o~^,ª[]s,È,í,ê,Ü,·[]B

ftf@fCf<,ªCD-ROM,©,cfRfs[][,<sup>3</sup>,ê,Ü,∙[]B

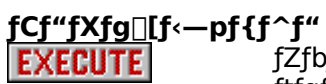

fZfbfgfAfbfvfvf<sub>IlfOf‰f€</sub>,ª‹Nุ"®,µf\ ftfgfEfFfA,lfCf"fXfg $\Box$ lf<,ª $\Box$ s,È,í,ê,Ü,· $\Box$ B Ӻҏ҃҅҃Ӈ҃ҴӏӺҪ҃҅ӻ҆"ӺӾӺѻҴӺ‰҇,Ӑ҄҉ҦӺӺӯѤӺӺӺѦ,ѻ҇ӺҪӺ"ӺӾӺѹҴӺ҂ӆӺѵӺҴ҈Ѹ<br>҄҃‰Ӻ€ӺѸ҃ҡҴӺѵ͵Ӏ҅Ҵ҅ҴҴӠӺҲӺ҆҅ҼҦӺѹ҈ҴӺ҉ӈ҉…Ҵ҃҉Ӧ,Ӏ҅"ѻ҇҆҉ҘҴѕ,Ѐ,í,ê,Ü,∙∏В

ftf@fCf<,ªCD-ROM,©,cfRfs[[,<sup>3</sup>,ê,Ü,·[]B

<u>fhfLf...f∏f</u>"fg•\ަf{f^f" fhfLf...fff"fgftf@fCf<,ì"à-e,ð[]ê-pfrf...[][fA,Å•\ަ,µ,Ü,·[]B **E BROWSE**